# РАБОЧАЯ ИНСТРУКЦИЯ

По формированию и использованию отчета

Отчет по коробкам Riol

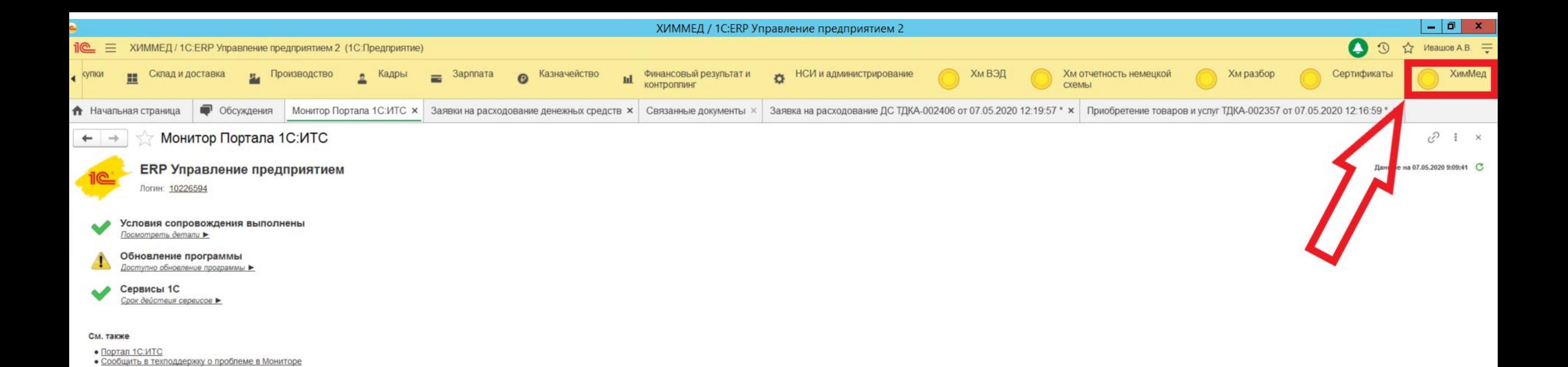

Для удобства и упрощения получения информации о состоянии и месте нахождения товара на складе Riol, был создан специальный отчет – «Отчет по коробкам Riol». Данный отчет доступен всем менеджерам. Для формирования отчета, необходимо зайти в раздел «ХимМед».

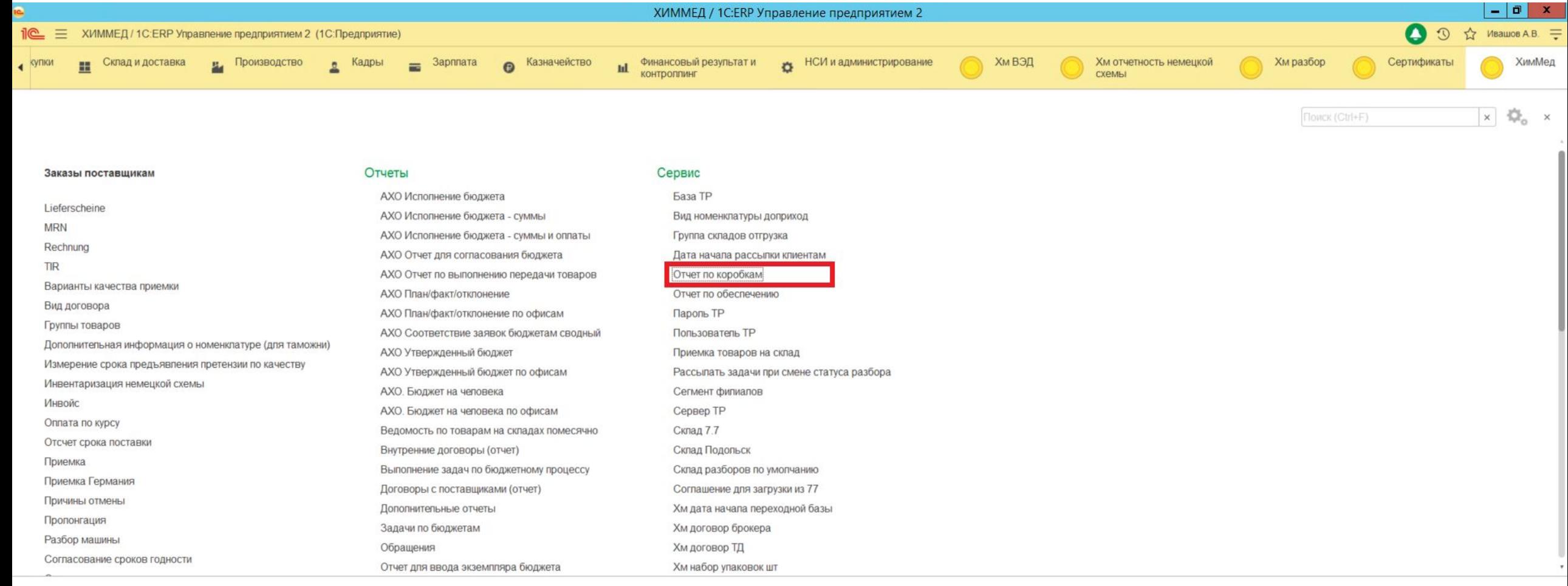

### Выбрать пункт меню «Отчет по коробкам»

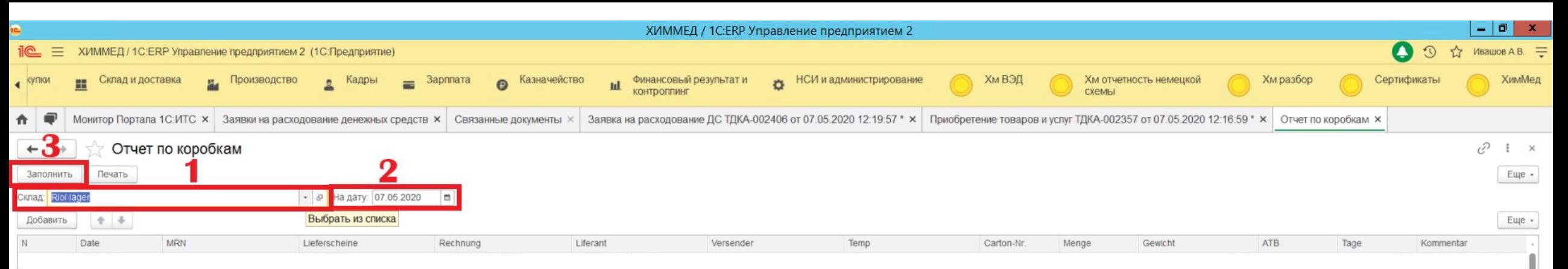

Для формирования отчета следует заполнить данные в следующей последовательности:

- 1. В поле склад, выбрать склад Riol Lager (по умолчанию заполнена).
- 2. Выбрать дату на которую проверяется наличие товара на складе.
- 3. Нажать кнопку заполнить.

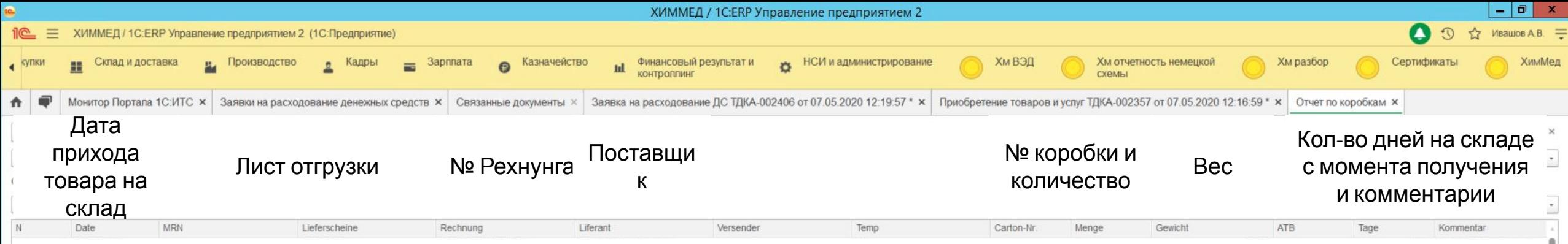

#### Отследить движение товара можно по признакам выведенным в шапке таблицы

#### - в разделе Kommentar заполняется краткое описание причин задержки отправки

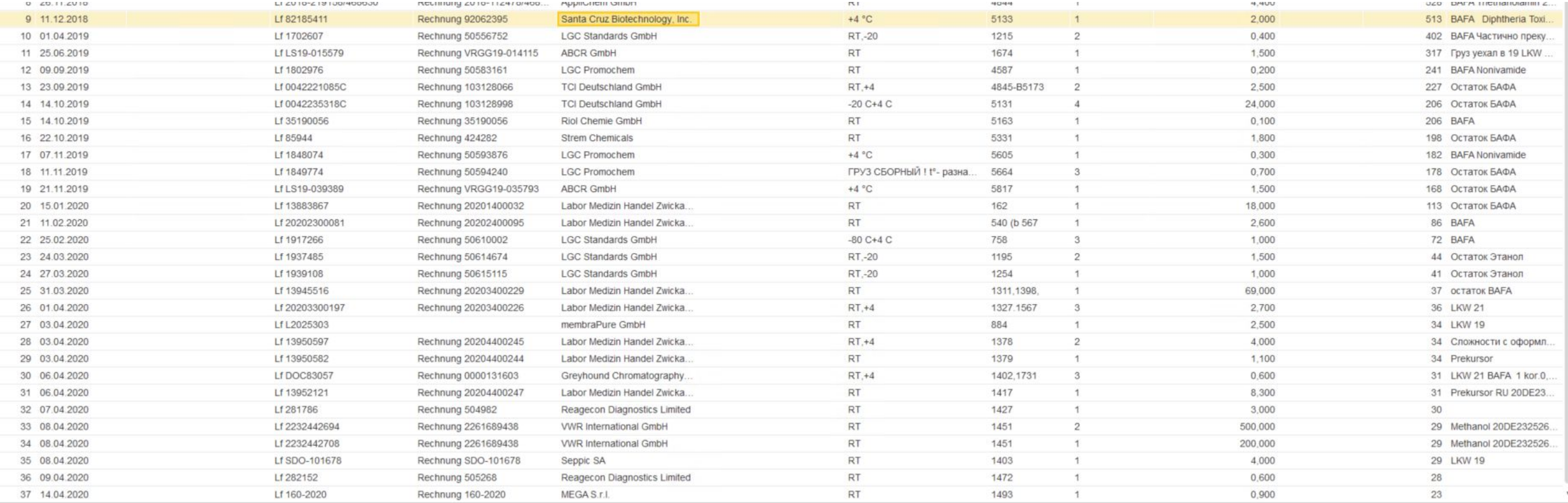

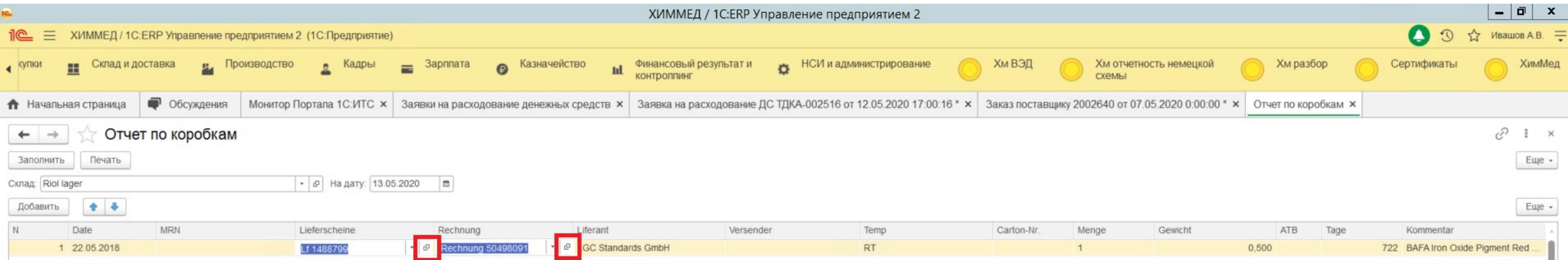

## С помощью кнопки<sup>в</sup> Можно перейти в подразделы Lieferscheine и Rechnung

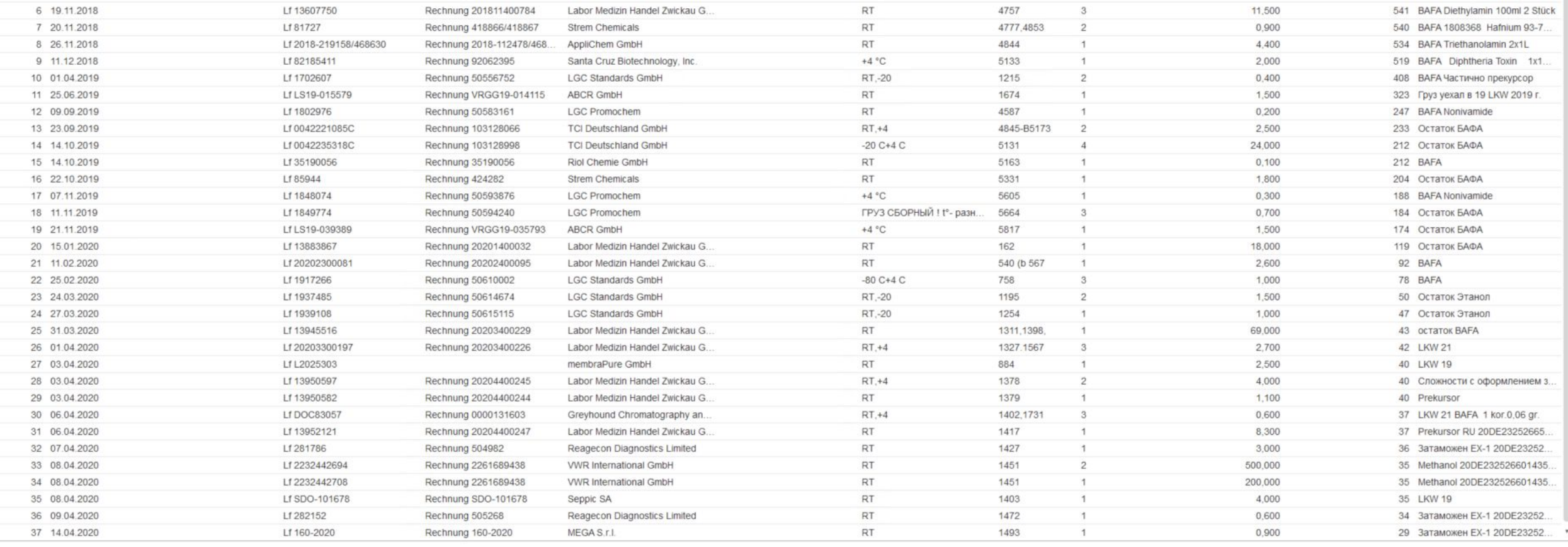

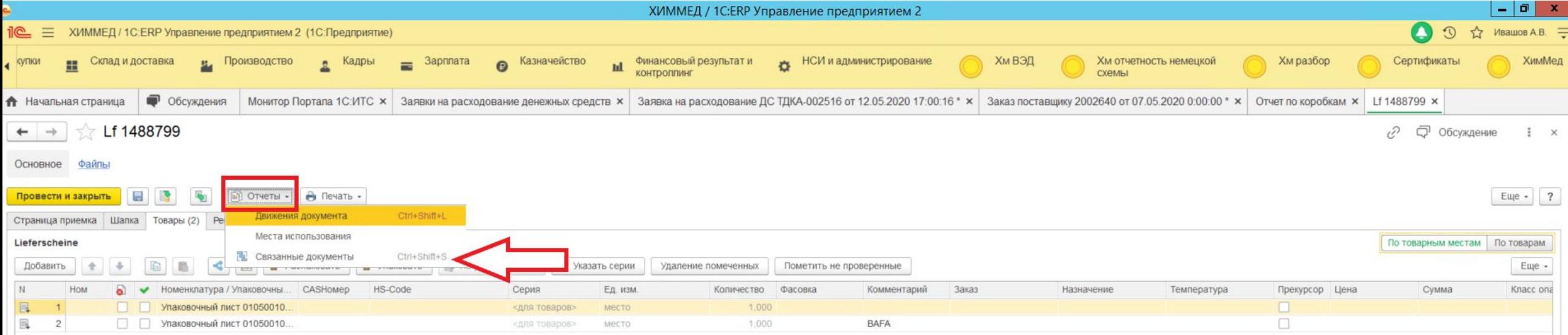

- в подразделе Lieferscheine содержится информация по товарным местам и
- товарам которые уехали и которые остались.
- в прикрепленных Файлах можно просмотреть документ «лифершайн» и определить дополнительные номера коробок.
- в связанных документах подраздела отчёты можно посмотреть когда был затаможен груз или номер машины в которой он уехал.

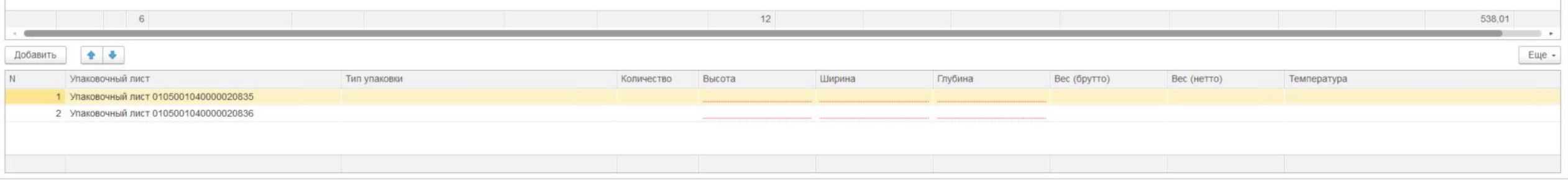